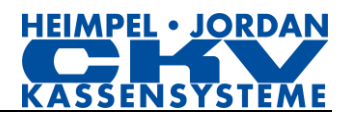

## **Behebung der "LoxBox-Fehler" an den Kassenmodellen**

## **Casio TE-2200 / TE-2400 und SE-S3000**

Den Fehler e099 / e004 können Sie händisch entfernen. Führen Sie bitte dazu **exakt!** die folgenden Befehle an der Kasse durch:

- 1. Kassenschlüssel auf OFF stellen
- 2. Stromkabel der Kasse aus der Steckdose ziehen
- 3. Stromkabel der Kasse wieder in die Steckdose stecken nach 5 Sekunden
- 4. Kassenschlüssel immer noch auf OFF lassen!
- 5. Bonvorschub auf der Tastatur drücken und gedrückt halten (**nicht Journalvorschub**!!!!!!!!!!)
- 6. nach 5 Sekunden zusätzlich zum gedrückten Bonvorschub den Schlüssel auf PGM drehen
- 7. nach ca. 5 Sekunden die Bonvorschubtaste loslassen
- 8. Es erscheinen FFFFFFFF... im Display
- 9. Drücken Sie nun Zwischensumme und warten Sie bis ein Bon kommt\*\*\*
- 10. Kassenschlüssel wieder auf REG1 drehen
- 11. Fertig

\*\*\*Alternativ (sollte das nicht funktionieren also das kein Bon kommt wie bei Punkt 9 beschrieben oder ein anderer Fehler auftreten wie bspw.e004) führen Sie bitte folgende Befehle an der Kasse durch:

- 1. Kassenschlüssel auf PGM stellen
- 2. Stromkabel der Kasse aus der Steckdose ziehen
- 3. Bonvorschub auf der Tastatur drücken und gedrückt halten (**nicht Journalvorschub**!!!!!!!!!!)
- 4. Stromkabel der Kasse wieder in die Steckdose stecken nach 5 Sekunden
- 5. nach ca. 5 Sekunden die Bonvorschubtaste loslassen
- 6. Es erscheinen FFFFFFFF... im Display
- 7. Drücken Sie nun Zwischensumme und warten Sie bis ein Bon kommt
- 8. Kassenschlüssel wieder auf REG1 drehen
- 9. Fertig